## Use Text Style

2561 GstarCAD MY /KW November 9, 2021 Workflow 0 708

When you add <u>TEXT</u> to a drawing, the current text style will be used. The text style determines the font, size, angle, orientation and other text characteristics.

Every drawing has a default text style, which is named Standard. The Standard style can not be deleted, but it can be renamed or modified. If you change the font or the orientation of an existing style, all existing text that was created using that style, will be automatically updated to reflect the new font or orientation. You can also create other text styles and make one of them as current text style.

The text style determines the characteristics shown in the following table.

## **Style characteristics**

| Characteristic  | Default  | Description                                         |
|-----------------|----------|-----------------------------------------------------|
| Style name      | Standard | The name of the style, up to 255 characters.        |
| Font file       | txt.shx  | The font file on which the style is based.          |
| Text height     | 0        | The character height.                               |
| Width factor    | 1        | Expansion or compression of the text                |
| Obliquing angle | 0        | Slant of the text in degrees.                       |
| Backward        | No       | Determines whether text appears backward.           |
| Upside down     | No       | Determines whether text appears upside down.        |
| Vertical        | No       | Determines whether text has a vertical orientation. |

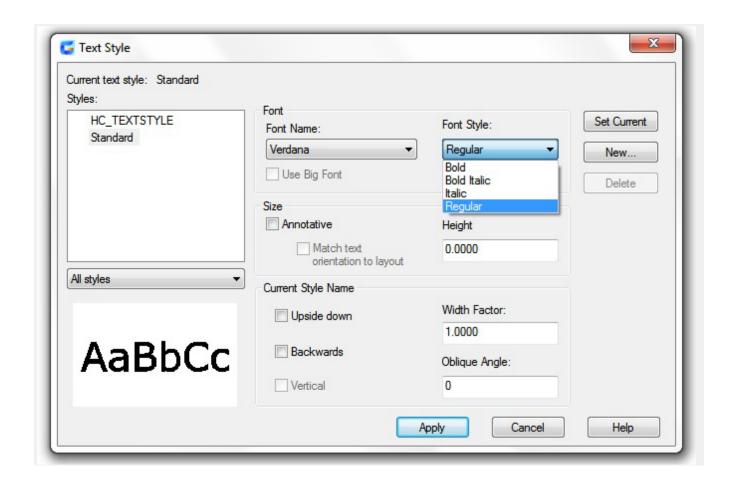

Online URL: <a href="https://kb.gstarcad.com.my/article/use-text-style-2561.html">https://kb.gstarcad.com.my/article/use-text-style-2561.html</a>